## **Cloning Tools**

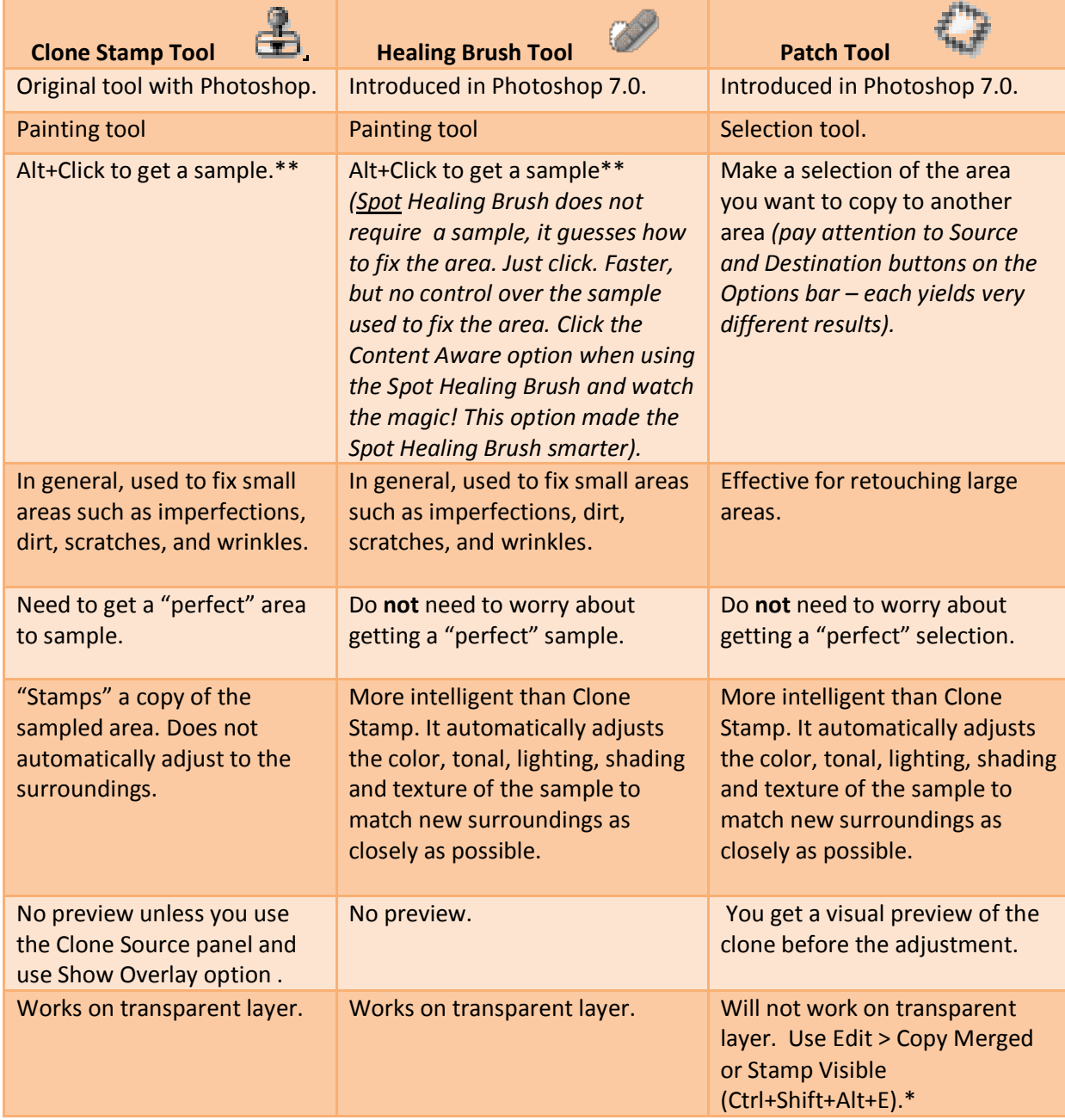

*\*A selection is required for Copy Merged. No selection required for Stamp Visible. Also, Copy Merge requires you to paste the copy on the Layers panel. With Stamp Visible, the layer will appear immediately after executing the key combination.*

\*\*If the option *Aligned* for the Clone Stamp or Healing Brush tool is not selected, each time you paint a new stroke, the tools sample from the same spot that was initially defined as a sample point. However, if the option *Aligned* is selected, a new sample points is selected each time you paint a new stroke while the original relative position between sample point and target is maintained. Bottom line, if you want to sample from the same spot, use small strokes and be sure the *Aligned* option is not selected.